## Edição de encaminhamento um Processo/Solicitação/Correspondência? 12/09/2024 02:02:33

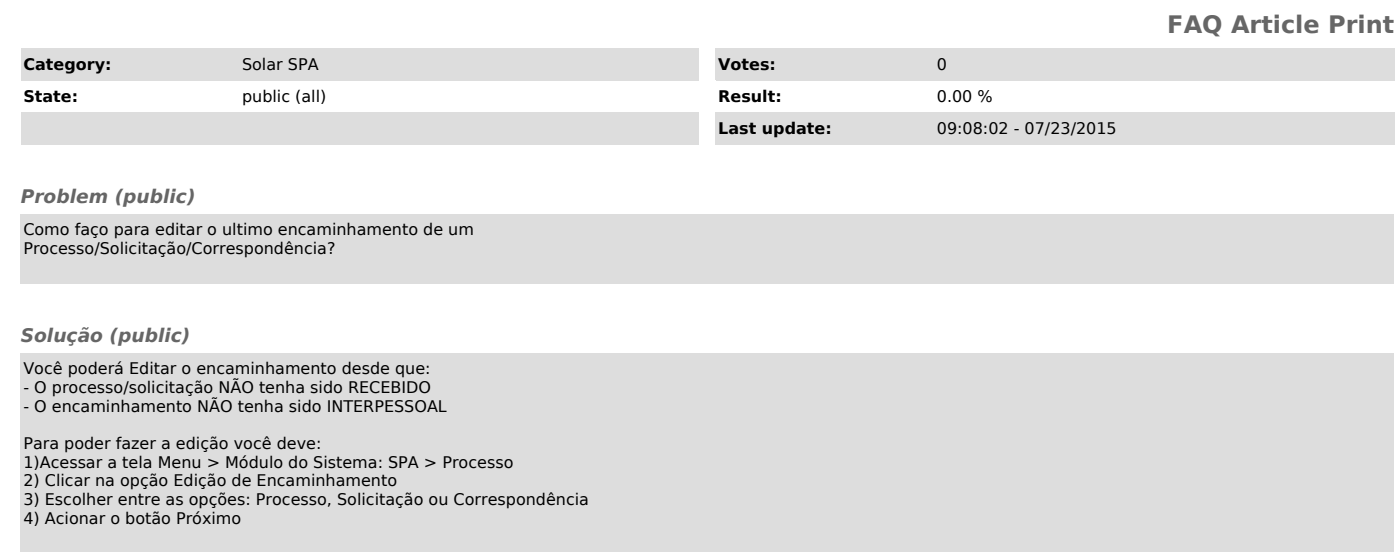

5)Depois de informar o Número o sistema apresentará as tramitações, para que a exclusão seja efetuada é necessário acionar o botão Excluir encaminhamento.

6)Após a exclusão o Processo/Solicitação/Correspondência retornará para a sua Fila de Trabalho.